# $||||||||||||||||$ **CISCO**

### Cisco Embedded Automation Systems - EASy CA Certificate Expiration **Notification**

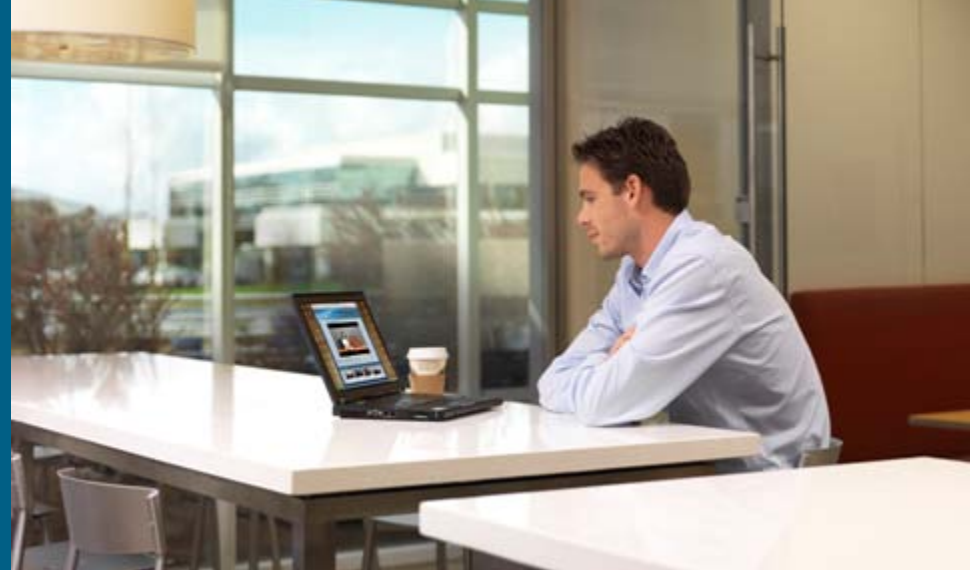

**January 2010**

# Objective

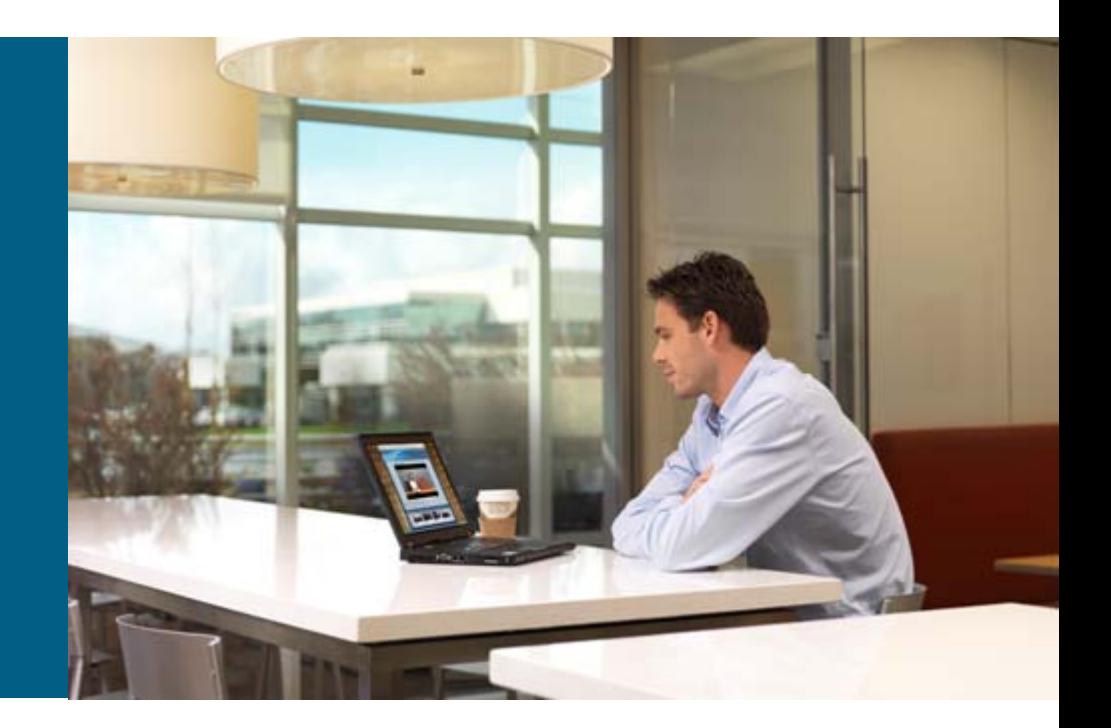

# **Objective**

### ■ Problem:

Customers who have a large number of devices with CA certificates run into issues keeping them current

### **Solution:**

This script monitors the certificates and sends both syslog and SNMP warnings

It runs once a day at a specified time and checks the expiration date of each certificate

If a certificate will expire within a specified number of days, it sends a notification specifying when the license expires

# **Overview**

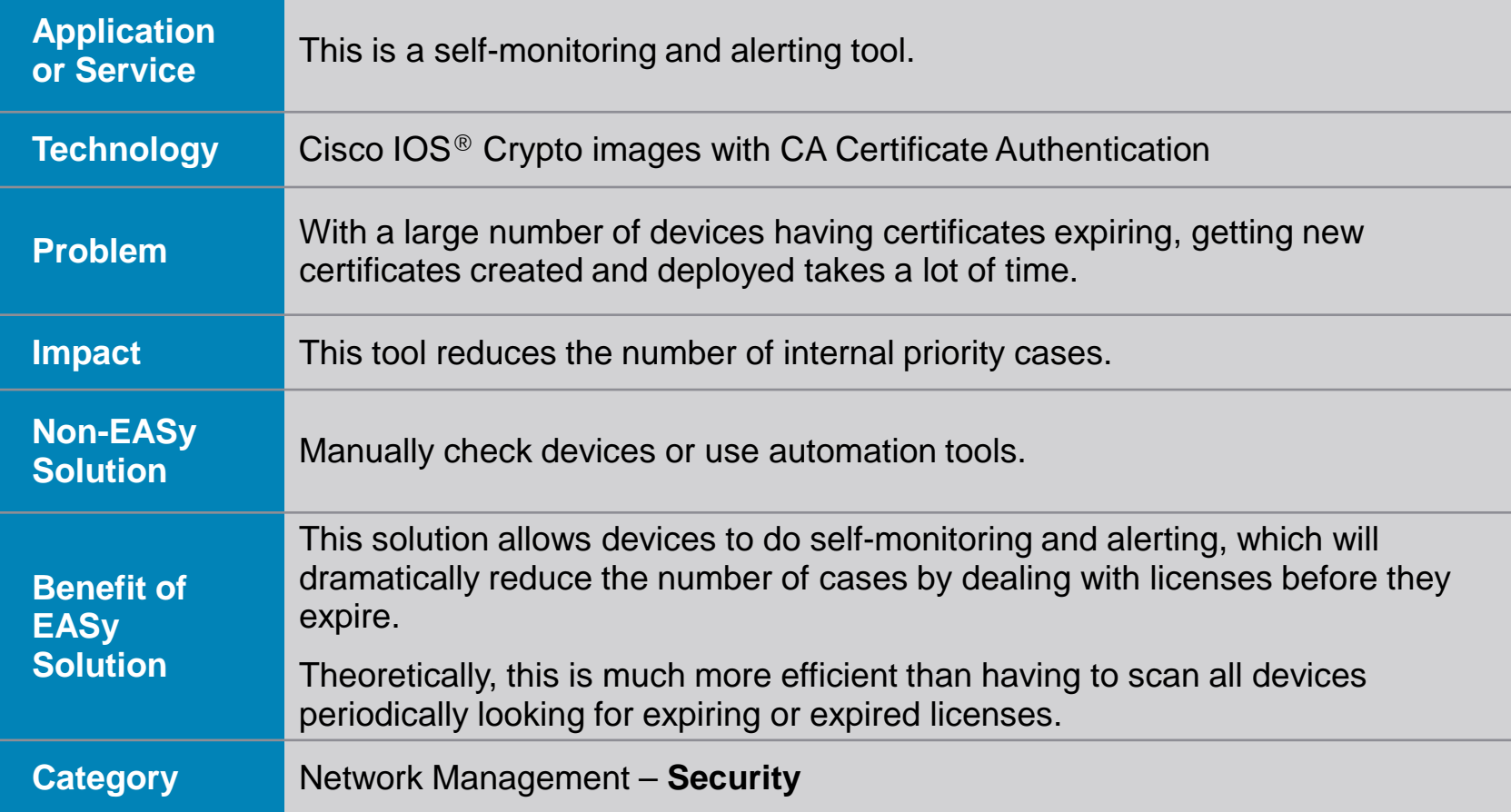

# **CA Certificate Expiration Notification Script**

### Deploying a New Box

- 1. A technician deploys a new device and cables it
- 2. A base configuration is applied to the box manually or through a BOOTP process or Cisco® Networking Services CE deployment, including a list of attributes to poll and copy over the Embedded Event Manager (EEM) policy
- 3. The policy runs once a day and notifies when any certificates are approaching expiration

# **CA Certificate Expiration Notification Script**

### Function of the EEM Policy

- 1. The EEM policy is called from cron once a day and runs the "show crypto ca certificates" command
- 2. It scans the output for "end date:" lines
- 3. It compares each end date to the current time plus a specified number of days
- 4. If the license is expired or expiring, it generates both a syslog and SNMP message

# Setup Procedure for the Device

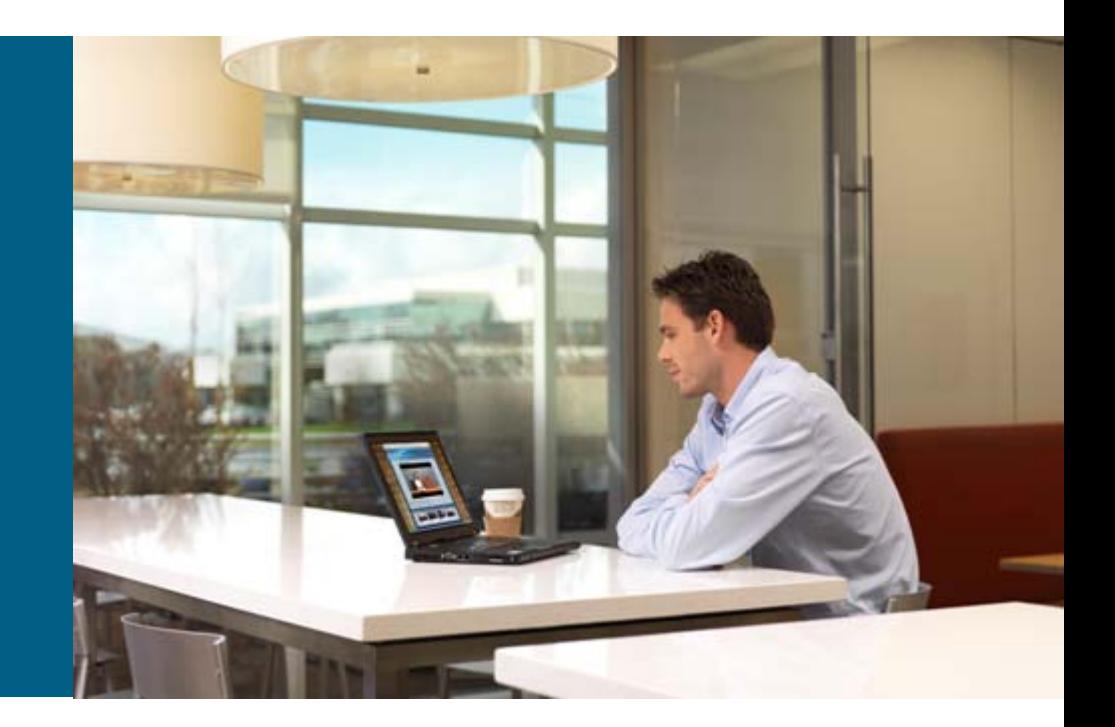

# **Requirements**

- Requires Cisco IOS<sup>®</sup> Crypto image
- **Tested on EEM 2.4**

## **EEM**  Where to Store the Tcl Script

**The Service 3 Transf** Tcl scripts are typically stored in one of three places: in the switch processor bootflash (known as SUP-BOOTFLASH:) or on one of the compact flash drives on the Supervisor front panel

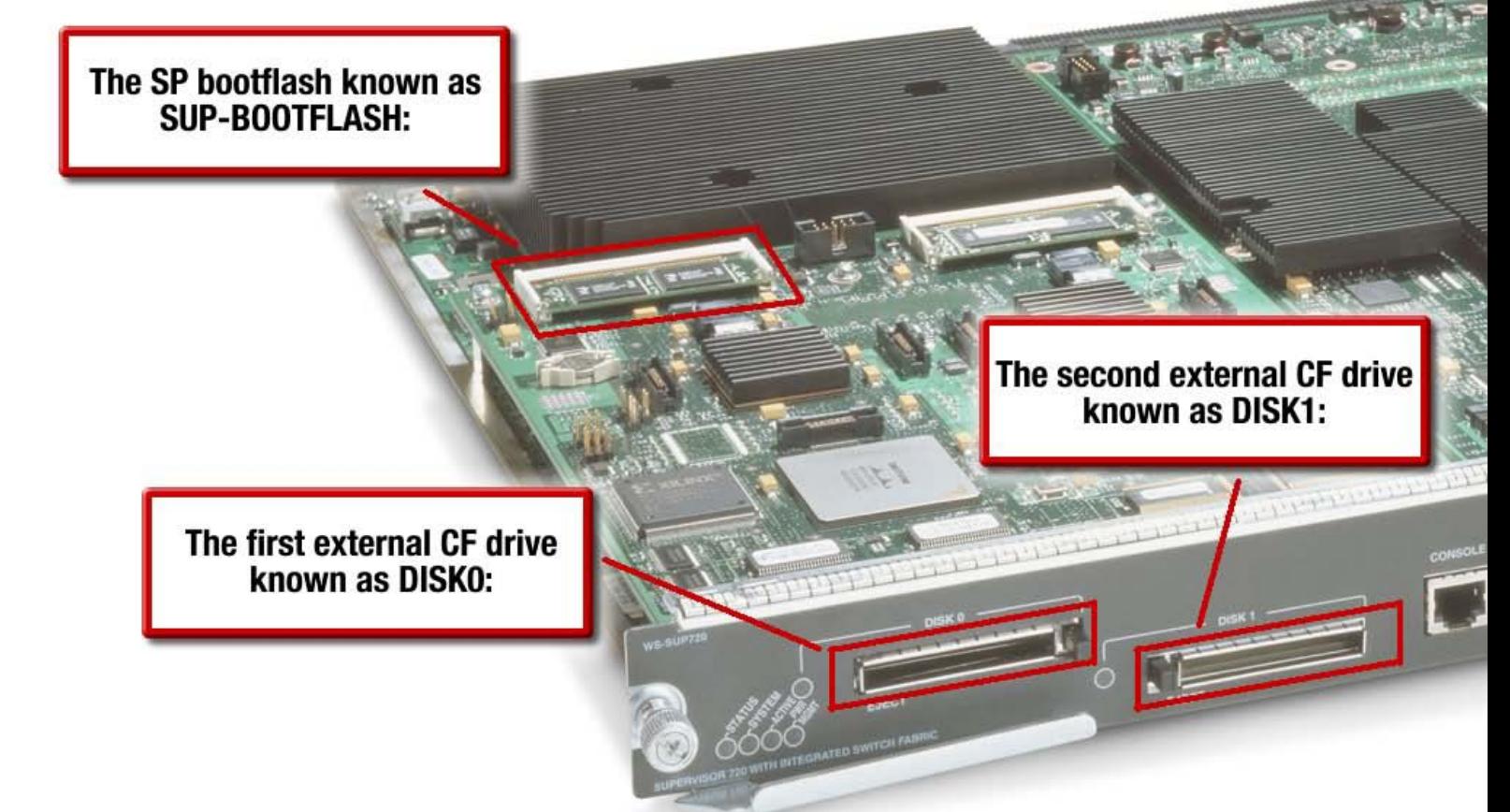

# **Installing Using EASy Installer** tm\_ccen.tar Package

- 1. Create the EASy Installer alias if it does not already exist: alias exec easy-installer tclsh tftp://*192.168.1.1*/easy-installer.tcl
- 2. Create a directory to install the package: mkdir flash:/EEM
- 3. Execute EASy Installer:

easy-installer tftp://*192.168.1.1*/tm\_ccen.tar flash:/EEM

- Choose option 2 to configure package parameters
- Choose option 3 to deploy package policies
- **For further information on EASy Installer, see:**

<http://nm-tac.cisco.com/easy-installer/easy-installer.html>

Note: The address in *BLUE* is the address of your TFTP server where the package and the installer are located

# **EEM** Setting Up the Tcl User Directory

• Create the directory on your device:

3400# mkdir flash:/EEM

Create directory filename [EEM]?

Created dir flash:EEM

3400#

■ Copy over the EEM policy:

3400# copy tftp://192.168.1.1/tm\_ccen.tcl flash:/EEM

 Tell EEM where the user policies are located: 3400(config)# event manager directory user policy "flash:/EEM"

## **EEM** Registering the EEM Script

• Make the following configuration:

Specify the EEM username if TACACS is enabled:

**3400(config)# event manager session cli username "eem\_user"**

**Set up your environment variables:** 

Specify when to run the check:

**3400(config)# event manager environment Poll\_Time 0 2 \* \* \***

Optionally specify the number of days to start warning:

**3400(config)# event manager environment Days\_to\_Warn 10**

**Register the EEM policy:** 

**3400(config)# event manager policy tm\_ccen.tcl type user**

Note: The default is to start warning at seven days

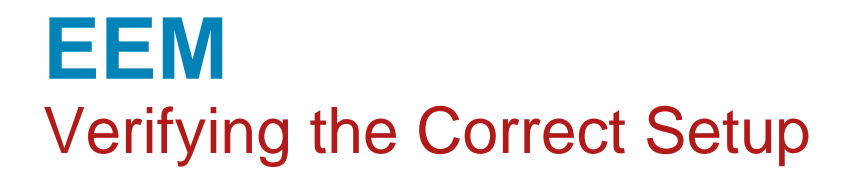

• Check the environment variables:

**3400# show event manager environment**

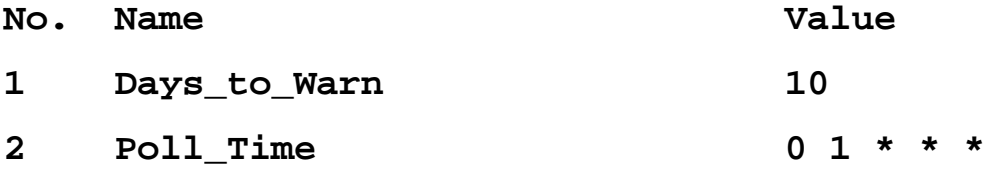

**Check to see if the policy is properly registered:** 

**3400# show event manager policy registered**

**No. Class Type Event Type Trap Time Registered Name 1 script user timer cron Off Wed Mar 25 10:05:08 2009 tm\_ccen.tcl name {crontimer2} cron entry {0 1 \* \* \*} nice 0 queue-priority normal maxrun 240.000**

## **EEM Output**

**\*Mar 25 18:00:01.598: %HA\_EM-6-LOG: tm\_ccen.tcl: crypto ca certificate expires on 3400 on 09:11:25 CST Mar 26 2009**

#### **SNMP TRAP:**

**Version: 1 (0) Community: public PDU type: TRAP-V1 (4) Enterprise: 1.3.6.1.4.1.9.10.91 Agent address: 192.168.243.2 (192.168.243.2) Trap type: ENTERPRISE SPECIFIC (6) Specific trap type: 2 Timestamp: 6929300 Object identifier 1: 1.3.6.1.4.1.9.10.91.1.2.3.1.2.18 Value: GAUGE: 24 (0x18) Object identifier 2: 1.3.6.1.4.1.9.10.91.1.2.3.1.3.18 Value: GAUGE: 0 (0x0) Object identifier 3: 1.3.6.1.4.1.9.10.91.1.2.3.1.4.18 Value: GAUGE: 0 (0x0) Object identifier 4: 1.3.6.1.4.1.9.10.91.1.2.3.1.5.18 Value: GAUGE: 0 (0x0) Object identifier 5: 1.3.6.1.4.1.9.10.91.1.2.3.1.6.18 Value: OCTET STRING: flash:/EEM/tm\_ccen.tcl Object identifier 6: 1.3.6.1.4.1.9.10.91.1.2.3.1.7.18 Value: OCTET STRING: script: tm\_ccen.tcl Object identifier 7: 1.3.6.1.4.1.9.10.91.1.2.3.1.9.18 Value: INTEGER: 0 (0x0) Object identifier 8: 1.3.6.1.4.1.9.10.91.1.2.3.1.10.18 Value: NOSUCHINSTANCE: no such instance Object identifier 9: 1.3.6.1.4.1.9.10.91.1.2.3.1.11.18 Value: OCTET STRING: crypto ca certificate expires on 3400 on 09:11:25 CST Mar 26 2009 Object identifier 10: 1.3.6.1.4.1.9.10.91.1.2.3.1.13.18 Value: GAUGE: 0 (0x0) Object identifier 11: 1.3.6.1.4.1.9.10.91.1.2.3.1.14.18 Value: GAUGE: 0 (0x0) Object identifier 12: 1.3.6.1.4.1.9.10.91.1.2.3.1.15.18 Value: GAUGE: 0 (0x0) Object identifier 13: 1.3.6.1.4.1.9.10.91.1.2.3.1.16.18 Value: GAUGE: 0 (0x0)** 

# CISCO

Copyright. 2010 Cisco Systems, Inc. All rights reserved. Cisco and the Cisco logo are trademarks or registered trademarks of Cisco Systems, Inc. or its affiliated entities in the United States and other countries. All other trademarks are the property of their respective owners.

# Detailed Script Analysis

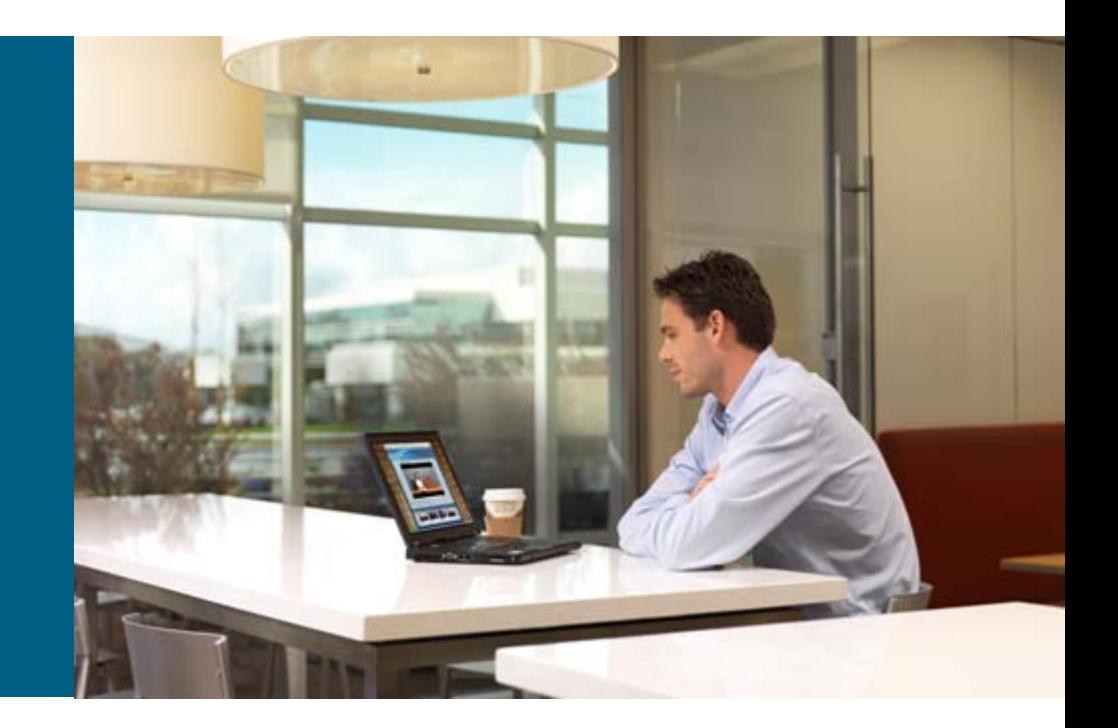

```
::cisco::eem::event register timer cron name crontimer2 cron entry $Poll Time maxrun 240
#----------------------------------
# EEM policy that will periodically check for expired crypto keys and send SNMP trap
#
# Copyright (c) February 2009, jepalmer@cisco.com
# All rights reserved.
#
# Redistribution and use in source and binary forms, with or without
# modification, are permitted provided that the following conditions
# are met:
```
- **The first line registers the script with the** event\_register\_timer (cron) so the script will know when to run
- All lines beginning with a "#" are comments and are there for informational purposes

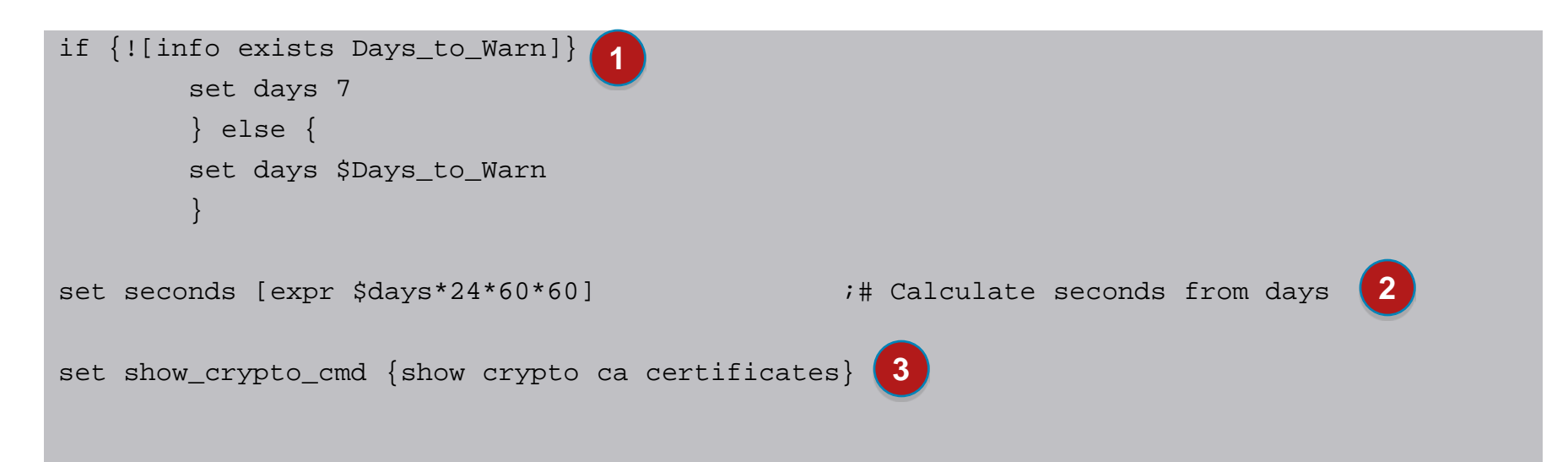

- **1** Sets the days to 7 unless an environment variable was set; if the environment is set, it uses that value
- Converts days to seconds **2**
- Assigns the show command to a variable **3**

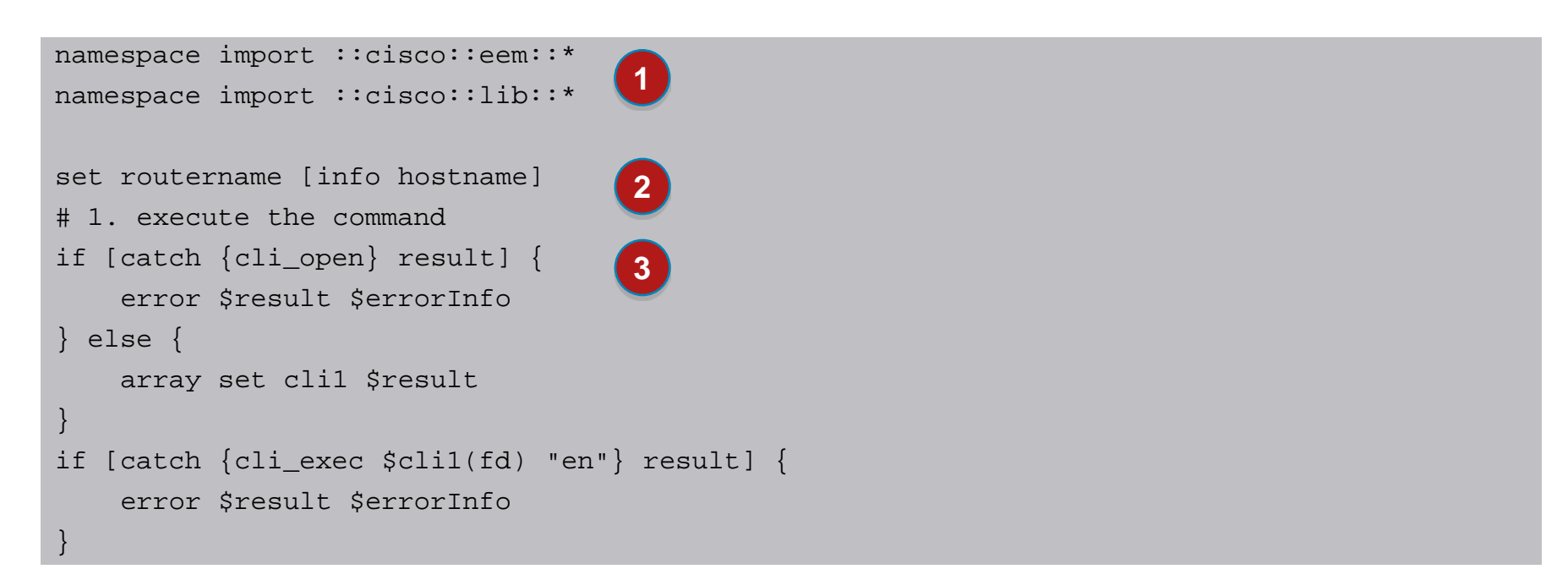

**1** These namespace import commands are required for every Tcl script

Saves the routername **2**

### **3** Opens a TTY to run commands and puts Cisco IOS<sup>®</sup> Software in enable mode

```
set time_now [clock seconds]
if [catch {cli_exec $cli1(fd) $show_crypto_cmd} result] {
    error $result $errorInfo
} else {
    set cmd_output $result
    # format output: remove trailing router prompt
    set prompt [format "(.*)n)(\s)(\\\config\[^\star\)]*(\))?(\#|>)) $routername]
    if [regexp "[set prompt]" $result dummy cmd_output] {
       # do nothing, match will be in $cmd_output
    } else {
       # did not match router prompt so use original output
       set cmd_output $result
    }
}
                                1
                                                             2
                                                                                 3
```
### **1** Saves the current time

Executes the "show crypto ca certificates" command **2**

**3** Strips off the router prompt from the command returned and saves the output in the variable cmd\_output

```
# 2. Scans "show crypto ca certificates" looking for expiring and expired licenses
    set pat \{end[ \t\t\}-\td{ \t}+date:[ \t\t\t\}-\t(0-9]{1,2}[-:}/[0-9]{1,2}[-:]/[0-9]{1,2}[ \t\t\}-[A-Z]{3}[ \t\t\}-[ADFJMNOS] \t\[a-z]{2}[ \setminus t]+[0-9]{1,2}[ \setminus t]+[0-9]{1,4})set license conter 0
    set expired_conter 0
    foreach line [split $cmd_output \n ] {
        regexp $pat $line _match clock_data
        if {[info exists clock_data]} {
                 set cv [clock scan $clock_data]
                 set clock target [expr ([clock seconds]+$seconds>=$cv) ? 1 : 0]
                 set clock_expired [expr ([clock seconds]>=$cv) ? 1 : 0]
 1
 2
    3
```
- **1** This block sets up the pattern to look for in the output of the show command; it also sets the counters to zero
- This goes line by line through the show command looking for **2** the pattern

**3** If an "end date:" is found, this converts the time to clock ticks (epoch) and checks whether it is expired or will expire in the configured number of days

```
if { $clock_target==1 } {
    if { $clock_expired==0 } {
          set strdata [format "crypto ca certificate expires on %s on %s" $routername $clock data]
          set intdata1 0
          incr license_conter
          } else {
          set strdata [format "crypto ca certificate expired on %s on %s" $routername $clock_data]
          set intdata1 1
          incr expired_conter
          }
```
**This block creates the appropriate message if a** certificate is expired or about to expire

```
action_snmp_trap intdata1 $intdata1 strdata $strdata
if {$_cerrno != 0} {
     set result [format "component=%s; subsys err=%s; posix err=%s;\n%s" \
     $ cerr sub num $ cerr sub err $ cerr posix err $ cerr str]
     error $result
}
action_syslog priority info msg $strdata
if {$_cerrno != 0} {
     set result [format "component=%s; subsys err=%s; posix err=%s;\n%s" \
     $ cerr sub num $ cerr sub err $ cerr posix err $ cerr str]
     error $result
```
### **This block generates an SNMP message and a syslog** message and does necessary error checking

}

```
if {[info exists Debug_File]} {
   # attach output to file
    if [catch {open $Debug_File w+} result] {
        error $result
    }
   set fileD $result
    # save timestamp of command execution
    # (Format = 00:53:44 PDT Mon May 02 2005)
    set time now [clock format $time now -format "%T %Z %a %b %d %Y"]
   puts $fileD "%%% Timestamp = $time_now %%%"
   puts $fileD $cmd_output
   puts $fileD "$license_conter license(s) expiring within $days days"
   puts $fileD "$expired_conter license(s) expired"
    close $fileD
```
### **This block writes a debug file if the environmental** variable is set

}

# CISCO

Copyright. 2010 Cisco Systems, Inc. All rights reserved. Cisco and the Cisco logo are trademarks or registered trademarks of Cisco Systems, Inc. or its affiliated entities in the United States and other countries. All other trademarks are the property of their respective owners.